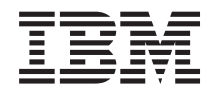

Sistemas IBM - iSeries Ligar ao iSeries Conhecer o iSeries Navigator

*Versão 5 edição 4*

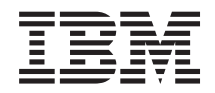

Sistemas IBM - iSeries Ligar ao iSeries Conhecer o iSeries Navigator

*Versão 5 edição 4*

#### **Atenção**

Antes de utilizar as informações contidas nesta publicação, leia as informações incluídas na secção ["Avisos",](#page-28-0) na página 23.

#### **Sétima edição (Fevereiro de 2006)**

Esta edição é referente à versão 5, edição 4, modificação 0 do IBM i5/OS (número de produto 5722-SS1) e a todas as edições e modificações posteriores deste programa, até indicação em contrário fornecida através de novas edições desta publicação. Esta versão não é executada em todos os modelos de sistemas Reduced Instruction Set Computer (RISC), nem nos modelos de sistemas CISC.

**© Copyright International Business Machines Corporation 1998, 2006. Todos os direitos reservados.**

# **Índice**

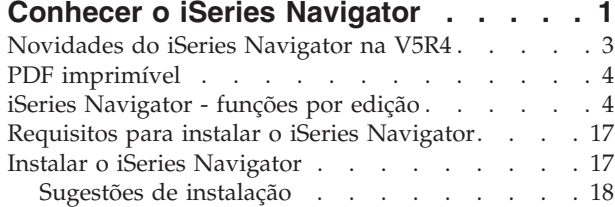

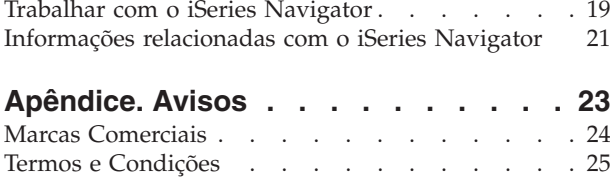

# <span id="page-6-0"></span>**Conhecer o iSeries Navigator**

O iSeries<sup>™</sup> Navigator é uma interface gráfica potente para clientes Windows®.

Com o iSeries Navigator, pode utilizar os conhecimentos que possui de interface gráfica para gerir e administrar os servidores.

Segue-se um exemplo da janela principal do iSeries Navigator:

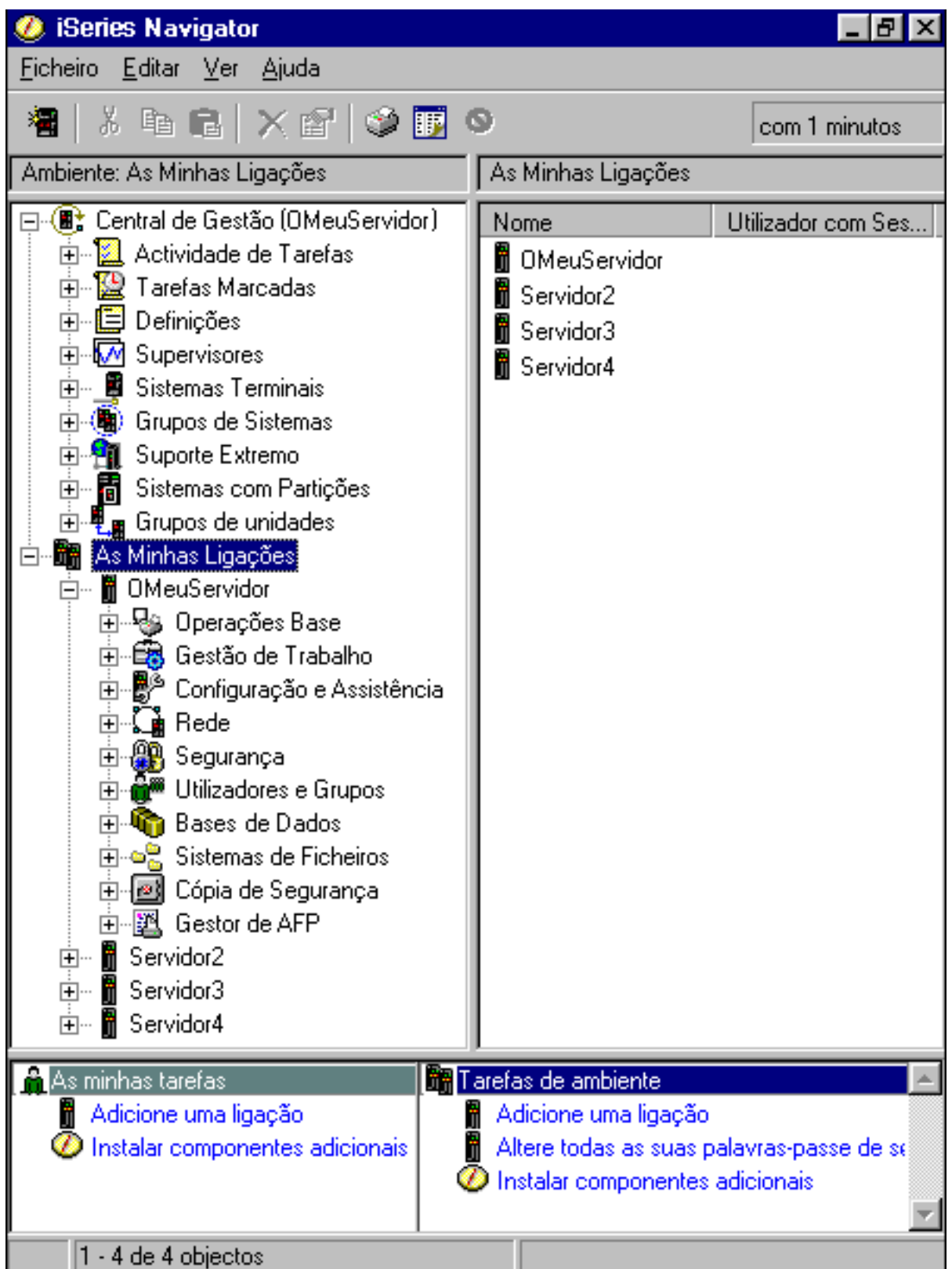

A partir deste exemplo, pode aceder à vista hierárquica em árvore do iSeries Navigator na área esquerda da janela. Fornece uma interface de utilizador acessível para os utilizadores com experiência de utilização de interfaces gráficas. Também reduz a necessidade de os utilizadores conhecerem a interface baseada em caracteres. Na funcionalidade do iSeries Navigator incluem-se capacidades de navegação, configuração,

<span id="page-8-0"></span>gestão de sistemas e supervisão. Para obter instruções passo a passo sobre como executar tarefas no iSeries Navigator, consulte a ajuda online do iSeries Navigator.

## **Novidades do iSeries Navigator na V5R4**

Veja um resumo das informações novas e alteradas no centro de informações da V5R4 do iSeries Navigator.

As informações novas e alteradas no centro de informações da V5R4 para o iSeries Navigator incluem:

#### **[Requisitos](#page-22-0) de instalação do iSeries Navigator**

Requisitos de hardware e software de PC actualizados.

#### **Funções do iSeries [Navigator](#page-9-0) por edição**

Anteriormente disponível na página da Web do iSeries Navigator, esta tabela (que mostra quais as funções disponíveis para cada edição do  $15/OS<sup>™</sup>$  faz agora parte do iSeries Information Center. Quando utilizar o iSeries Navigator, irá verificar que as funções disponíveis para cada servidor iSeries ao qual esteja ligado dependem da versão do i5/OS em execução nesse servidor.

#### **Tarefas do iSeries Navigator na Web**

Pode aceder e executar um subconjunto de tarefas do iSeries Navigator através de um navegador da Internet. A interface pode parecer ligeiramente diferente, mas as tarefas que pode executar são as mesmas. As funções do iSeries Navigator seguintes estão disponíveis para trabalhar na Web:

- v Mensagens, trabalhos de utilizador e saída da impressora (nas operações básicas)
- v Trabalhos activos, trabalhos do servidor, filas de saída e subsistemas (na gestão de trabalhos)
- v Valores de sistema e gestão de horas (na configuração e assistência)
- v Objectos de bases de dados em (bases de dados)

#### **Consola Agentes inteligentes**

Os administradores de sistema já podem gerir um ou mais agentes ABLE (Agent Building and Learning Environment) em execução num único sistema ou numa plataforma distribuída. Este novo tópico do iSeries Information Center fornece mais informações sobre agentes ABLE, sobre como configurar o ambiente de agentes e como utilizar a consola Agentes inteligentes (Intelligent Agents) do iSeries Navigator.

Para além das informações existentes na tabela [Funções](#page-9-0) por edição, consulte o seguinte para obter mais informações sobre as novas funções disponíveis na V5R4 para o iSeries Navigator:

### **Sítio na Web iSeries [Technical](http://www.ibm.com/eserver/iseries/support) Support**

Procure em Biblioteca (Library) na barra de navegação esquerda e, em seguida, em Descrições técnicas (Technical Overviews) do iSeries, para obter uma descrição mais técnica das novas funções incluídas na V5R4.

#### **Ajuda online do iSeries Navigator**

No iSeries Navigator, faça clique em **Ajuda (Help)** → **Tópicos de ajuda (Help Topics)** → **Novidades (What's new?)**, para rever todas as novas funções disponíveis nesta edição para o iSeries Navigator.

Consulte também os seguintes tópicos:

- iSeries Navigator for Wireless -- Novidades da V5R4
- Tarefas do iSeries Navigator na Web -- Novidades da V5R4
- v Central de Gestão -- Novidades da V5R4

### <span id="page-9-0"></span>**Como pode ver o que é novo ou o que foi alterado**

Para o ajudar a ver onde foram efectuadas alterações técnicas, é utilizada a seguinte indicação:

- A imagem > para marcar onde começa a informação nova ou alterada.
- A imagem  $\&$  para marcar onde termina a informação nova ou alterada.

Para localizar outras informações sobre as novidades ou alterações desta edição, consulte o Memorando para utilizadores.

## **PDF imprimível**

Utilize esta função para visualizar e imprimir um PDF destas informações.

Para visualizar e descarregar a versão em PDF deste documento, seleccione Conhecer o iSeries [Navigator](rzaj2.pdf) (cerca de 422 KB).

### **Outras informações**

Também pode visualizar ou imprimir qualquer um dos PDFs de Redbooks:

- Managing OS/400<sup>®</sup> with [Operations](http://www.redbooks.ibm.com/abstracts/sg246226.html) Navigator V5R1 Volume 1: Overview and More
- Managing OS/400 with [Operations](http://www.redbooks.ibm.com/abstracts/sg246227.html) Navigator V5R1 Volume 2: Security
- Managing OS/400 with Operations Navigator V5R1 Volume 3: [Configuration](http://www.redbooks.ibm.com/abstracts/sg245951.html) and Service
- Managing OS/400 with [Operations](http://www.redbooks.ibm.com/abstracts/sg246564.html) Navigator V5R1 Volume 4: Packages and Products
- Managing OS/400 with Operations Navigator V5R1 Volume 5: Performance [Management](http://www.redbooks.ibm.com/abstracts/sg246565.html)
- Managing OS/400 with Operations Navigator V5R1 Volume 6: [Networking](http://www.redbooks.ibm.com/abstracts/sg246566.html)

### **Guardar ficheiros PDF**

Para guardar um PDF na estação de trabalho para visualização ou impressão:

- 1. Faça clique com o botão direito do rato no PDF no navegador (faça clique com o botão direito do rato na ligação acima).
- 2. Se estiver a utilizar o Internet Explorer, faça clique em **Guardar destino como (Save Target As)**. Se estiver a utilizar o Netscape Communicator, faça clique em **Guardar ligação como (Save Link As)**.
- 3. Navegue para o directório onde pretende guardar o PDF.
- 4. Faça clique em **Guardar (Save)**.

### **Descarregar o Adobe Acrobat Reader**

Necessita do Adobe Acrobat Reader para visualizar ou imprimir estes PDFs. Pode descarregar um cópia a partir do sítio da Web da [Adobe](http://www.adobe.com/products/acrobat/readstep.html) (www.adobe.com/products/acrobat/readstep.html).

## **iSeries Navigator - funções por edição**

Quando utilizar o V5R4 iSeries Navigator, verificará que as funções disponíveis para cada servidor iSeries ao qual esteja ligado dependem da versão do i5/OS em execução nesse servidor. Consulte a tabela seguinte para conhecer as funções disponíveis para cada edição do i5/OS.

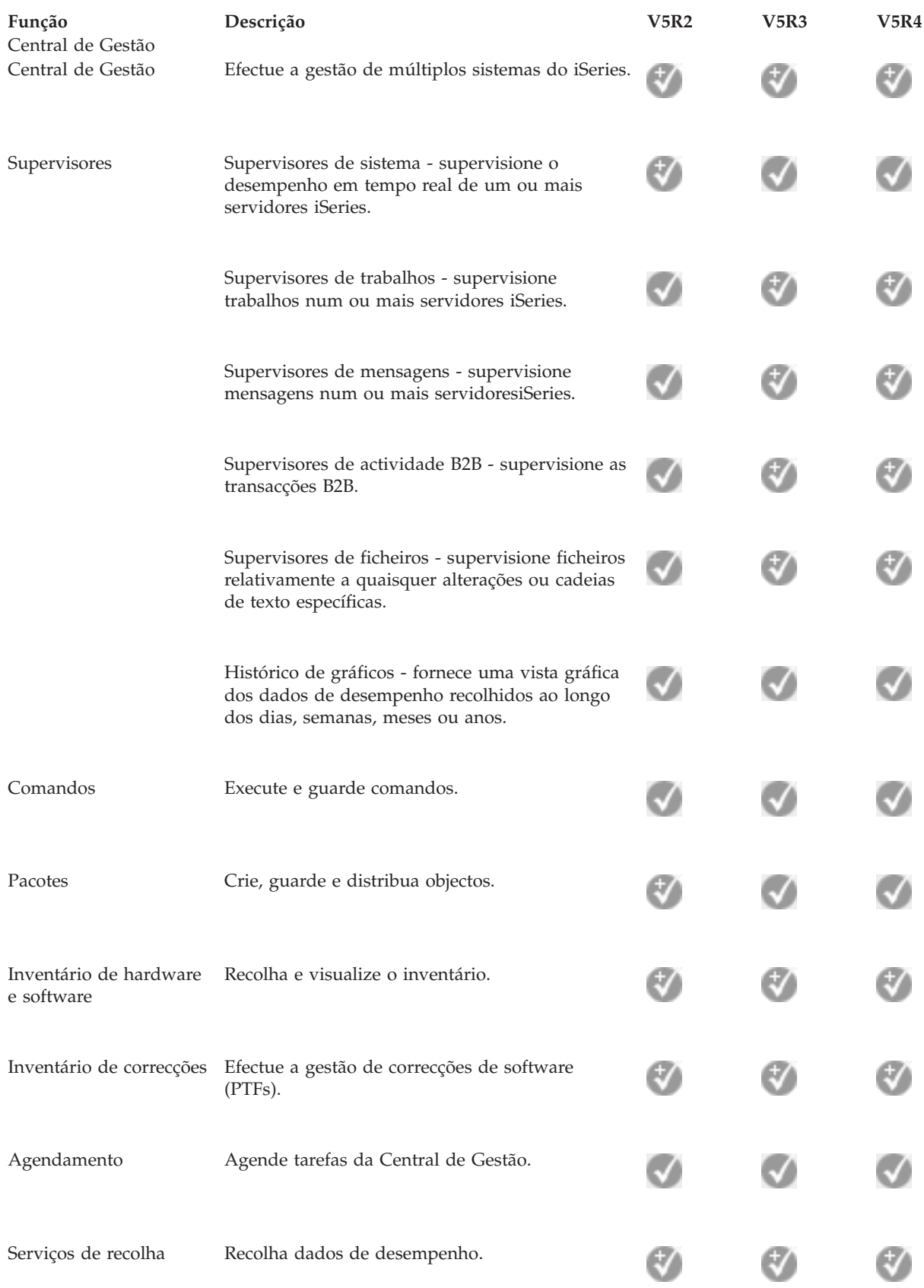

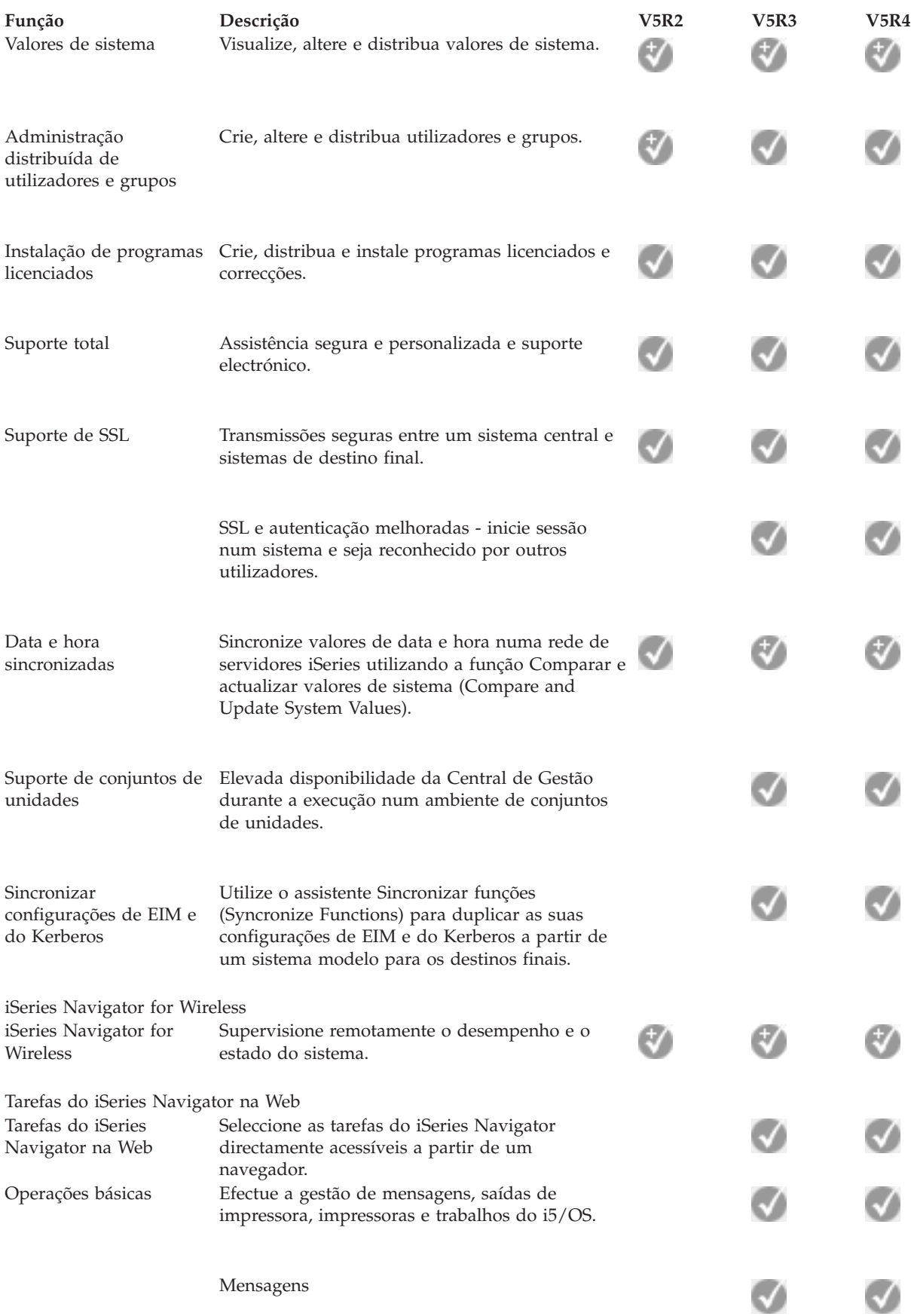

![](_page_12_Picture_180.jpeg)

![](_page_13_Picture_276.jpeg)

![](_page_14_Picture_360.jpeg)

![](_page_15_Picture_412.jpeg)

![](_page_16_Picture_367.jpeg)

![](_page_17_Picture_395.jpeg)

![](_page_18_Picture_373.jpeg)

![](_page_19_Picture_391.jpeg)

![](_page_20_Picture_370.jpeg)

![](_page_21_Picture_392.jpeg)

<span id="page-22-0"></span>![](_page_22_Picture_594.jpeg)

# **Requisitos para instalar o iSeries Navigator**

Reveja os requisitos de hardware e software de PC para instalar o iSeries Navigator.

Para instalar e utilizar o iSeries Navigator, o PC tem de ter um dos seguintes sistemas operativos Windows em execução:

Windows N 4.0 Windows 2000 Windows XP Windows Server 2003 (PC de 32 bits) Windows Server 2003 (PC de 64 bits).

Consulte o tópico ″Pré-requisitos″ para configurar o PC para o iSeries Access for Windows de acordo com os requisitos do processador, memória e nível do pacote de correcções para cada sistema operativo.

### **Conceitos relacionados**

Pré-requisitos para configurar o PC para o iSeries Access for Windows

### **Tarefas relacionadas**

"Instalar o iSeries Navigator"

Comece por gerir e administrar o servidor a partir do PC. Assim que concluir a instalação, estarão disponíveis informações baseadas em tarefas na ajuda online do iSeries Navigator.

# **Instalar o iSeries Navigator**

Comece por gerir e administrar o servidor a partir do PC. Assim que concluir a instalação, estarão disponíveis informações baseadas em tarefas na ajuda online do iSeries Navigator.

Todos os componentes do iSeries Navigator são embalados com o iSeries Access for Windows. Partindo do princípio de que o PC cumpre os requisitos de hardware e software, o primeiro passo é instalar os componentes do iSeries Navigator quando instalar o iSeries Access for Windows no PC.

<span id="page-23-0"></span>**Nota:** Tem de ter o iSeries Access for Windows instalado no sistema a partir do qual **instalará** o iSeries Navigator. No entanto, o iSeries Access for Windows não é necessário nos sistemas aos quais pretende **ligar** com o iSeries Navigator. O único requisito de software para estes sistemas é a opção de servidores de sistema central do i5/OS (Opção 12 quando instala o sistema operativo i5/OS).

Para instalar o iSeries Navigator no PC, siga as instruções para instalar o iSeries Access for Windows no PC. Se estiver a instalar o iSeries Navigator pela primeira vez, não se esqueça de efectuar as seguintes selecções:

- 1. Seleccione a opção de instalação **Personalizada (Custom)** durante a instalação do iSeries Access for Windows.
- 2. Na janela **Selecção de componentes (Component Selection)**, apenas alguns dos subcomponentes do iSeries Navigator estão pré-seleccionados para instalação. Faça clique na caixa cinzenta ao lado de **iSeries Navigator** para remover as selecções predefinidas.
- 3. Faça de novo clique na caixa junto de **iSeries Navigator**. Esta acção selecciona todos os subcomponentes individuais do iSeries Navigator.
- 4. Desmarque todos os subcomponentes que não pretender instalar.

Se tiver uma edição anterior do iSeries Navigator instalada no PC, pode seleccionar a opção de instalação **Actualização básica (Basic Upgrade)**, para actualizar os componentes previamente instalados para a nova edição. Para adicionar ou remover componentes, seleccione **Actualização selectiva (Selective Upgrade)**.

### **Conceitos relacionados**

iSeries Access for Windows

["Requisitos](#page-22-0) para instalar o iSeries Navigator" na página 17

Reveja os requisitos de hardware e software de PC para instalar o iSeries Navigator.

"Trabalhar com o iSeries [Navigator"](#page-24-0) na página 19

Veja uma descrição geral das capacidades fornecidas pelo iSeries Navigator, descritas no centro de informações.

### **Tarefas relacionadas**

Instalar o iSeries Access for Windows no PC

### **Sugestões de instalação**

- v Se seleccionar a opção de instalação **Normal (Typical)**, só serão instalados os seguintes componentes do iSeries Navigator:
	- Suporte base do iSeries Navigator
	- Operações básicas (mensagens, saída de impressora, impressoras e trabalhos)
- v Para instalar componentes adicionais após instalar o iSeries Navigator, utilize a **Configuração selectiva (Selective Setup)** do iSeries Access.
- v Se tiver problemas ao ler os tipos de letra em determinadas janelas, tente utilizar uma resolução de ecrã de 1024x768 ou superior.

Depois de concluída a instalação do iSeries Navigator, terá de adicionar ligações ao servidor. Para adicionar ligações ao iSeries Navigator:

- 1. Faça duplo clique no ícone do **iSeries Navigator**, na área de trabalho do Windows.
- 2. Faça clique em **Sim (Yes)** para criar uma ligação.
- 3. Siga as instruções existentes no assistente Adicionar ligação (Add Connection).
- 4. Para adicionar outra ligação de servidor, faça clique em **Ficheiro (File)** → **Ligação a servidores (Connection to Servers)** → **Adicionar ligação (Add Connection)**, na janela principal do iSeries Navigator.

Assim que tiver o iSeries Navigator instalado e a funcionar, consulte a ajuda online do iSeries Navigator para obter informações específicas baseadas em tarefas.

# <span id="page-24-0"></span>**Trabalhar com o iSeries Navigator**

Veja uma descrição geral das capacidades fornecidas pelo iSeries Navigator, descritas no centro de informações.

O iSeries Navigator fornece um conjunto potente de funções para gerir as tarefas de administração do sistema. Assim que tiver instalado o iSeries Navigator, utilize a ajuda online para obter instruções passo a passo sobre todas as tarefas individuais que pode executar no iSeries Navigator, como se tratasse de uma GUI. Na janela principal do iSeries Navigator, faça clique em **Ajuda (Help)** → **Tópicos de ajuda (Help Topics)** → **O que posso fazer com (What can I do with)**.

Para ver ligações a informações conceptuais relacionadas no centro de informações, continue a ler.

#### **Conceitos do iSeries Navigator**

![](_page_24_Picture_1001.jpeg)

#### **Conceitos do iSeries Navigator**

![](_page_25_Picture_854.jpeg)

### **Conceitos relacionados**

Central de Gestão Unidades de disco e conjuntos de discos Bibliotecas de bandas Segurança de rede Introdução à base de dados do iSeries Navigator QoS VPN Serviços de acesso remoto Funcionamento em rede Trabalhos do sistema Gerir trabalhos

<span id="page-26-0"></span>Administração de aplicações

### **Tarefas relacionadas**

"Instalar o iSeries [Navigator"](#page-22-0) na página 17 Comece por gerir e administrar o servidor a partir do PC. Assim que concluir a instalação, estarão disponíveis informações baseadas em tarefas na ajuda online do iSeries Navigator. Gerir as partições lógicas

Particionar o servidor

# **Informações relacionadas com o iSeries Navigator**

Siga as ligações deste tópico para obter informações técnicas relacionadas nos IBM Redbooks™, noutros tópicos do centro de informações e nos sítios da Web da IBM.

Segue-se uma lista dos IBM Redbooks (em formato PDF), sítios da Web e tópicos do centro de informações relacionados com o tópico ″iSeries Navigator″. Pode visualizar ou imprimir qualquer um destes PDFs.

### **Redbooks**

- Managing OS/400 with [Operations](http://www.redbooks.ibm.com/abstracts/sg246226.html) Navigator V5R1 Volume 1: Overview and More
- Managing OS/400 with [Operations](http://www.redbooks.ibm.com/abstracts/sg246227.html) Navigator V5R1 Volume 2: Security
- Managing OS/400 with Operations Navigator V5R1 Volume 3: [Configuration](http://www.redbooks.ibm.com/abstracts/sg245951.html) and Service
- Managing OS/400 with [Operations](http://www.redbooks.ibm.com/abstracts/sg246564.html) Navigator V5R1 Volume 4: Packages and Products
- Managing OS/400 with Operations Navigator V5R1 Volume 5: Performance [Management](http://www.redbooks.ibm.com/abstracts/sg246565.html)
- Managing OS/400 with Operations Navigator V5R1 Volume 6: [Networking](http://www.redbooks.ibm.com/abstracts/sg246566.html)

### **Sítios da Web**

• Página inicial do iSeries [Navigator.](http://www-1.ibm.com/servers/eserver/iseries/navigator/)

### **Outros tópicos do centro de informações**

- iSeries Navigator for Wireless (cerca de 650 KB)
- Tarefas do iSeries Navigator na Web (cerca de 150 KB)
- v Administração de aplicações (cerca de 200 KB)
- v Central de Gestão (cerca de 250 KB)
	- Desempenho (cerca de 1100 KB)
	- Software e programas licenciados (cerca de 350 KB)
- Desenvolver suplementos do iSeries Navigator (cerca de 360 KB)

### **Guardar ficheiros PDF**

Para guardar um PDF na estação de trabalho para visualização ou impressão:

- 1. Faça clique com o botão direito do rato no PDF no navegador (faça clique com o botão direito do rato na ligação acima).
- 2. Se estiver a utilizar o Internet Explorer, faça clique em **Guardar destino como (Save Target As)**. Se estiver a utilizar o Netscape Communicator, faça clique em **Guardar ligação como (Save Link As)**.
- 3. Navegue para o directório onde pretende guardar o PDF.

4. Faça clique em **Guardar (Save)**.

### **Descarregar o Adobe Acrobat Reader**

Necessita do Adobe Acrobat Reader para visualizar ou imprimir estes PDFs. Pode descarregar um cópia a partir do sítio da Web da [Adobe](http://www.adobe.com/products/acrobat/readstep.html) (www.adobe.com/products/acrobat/readstep.html).

# <span id="page-28-0"></span>**Apêndice. Avisos**

Estas informações foram desenvolvidas para produtos e serviços disponibilizados nos E.U.A.

Os produtos, serviços ou componentes descritos neste documento poderão não ser disponibilizados pela IBM noutros países. Consulte o representante da IBM para obter informações sobre os produtos e serviços actualmente disponíveis na sua área. Quaisquer referências, nesta publicação, a produtos, programas ou serviços da IBM, não significam que apenas esses produtos, programas ou serviços da IBM possam ser utilizados. Qualquer outro produto, programa ou serviço, funcionalmente equivalente, poderá ser utilizado em substituição daqueles, desde que não infrinja qualquer direito de propriedade intelectual da IBM. No entanto, é da inteira responsabilidade do utilizador avaliar e verificar o funcionamento de qualquer produto, programa ou serviço de terceiros.

Neste documento, podem ser feitas referências a patentes ou a pedidos de patente pendentes da IBM. O facto de este documento lhe ser fornecido não lhe confere nenhum direito sobre essas patentes. Caso solicite pedidos de informação sobre licenças, tais pedidos deverão ser endereçados, por escrito, para:

IBM Director of Licensing IBM Corporation North Castle Drive Armonk, NY 10504-1785 E.U.A.

**O parágrafo seguinte não se aplica ao Reino Unido nem a nenhum outro país onde estas cláusulas sejam inconsistentes com a lei local:** A INTERNATIONAL BUSINESS MACHINES CORPORATION FORNECE ESTA PUBLICAÇÃO "TAL COMO ESTÁ" (AS IS), SEM GARANTIA DE QUALQUER ESPÉCIE, EXPLÍCITA OU IMPLÍCITA, INCLUINDO, MAS NÃO SE LIMITANDO ÀS GARANTIAS IMPLÍCITAS DE NÃO INFRACÇÃO, COMERCIALIZAÇÃO OU ADEQUAÇÃO A UM DETERMINADO FIM. Alguns Estados não permitem a exclusão de garantias, explícitas ou implícitas, em determinadas transacções; esta declaração pode, portanto, não se aplicar ao seu caso.

Esta publicação pode conter imprecisões técnicas ou erros de tipografia. A IBM permite-se fazer alterações periódicas às informações aqui contidas; essas alterações serão incluídas nas posteriores edições desta publicação. A IBM pode introduzir melhorias e/ou alterações ao(s) produto(s) e/ou programa(s) descrito(s) nesta publicação em qualquer momento, sem aviso prévio.

Quaisquer referências, nesta publicação, a sítios da Web que não sejam propriedade da IBM são fornecidas apenas para conveniência e não constituem, em caso algum, aprovação desses sítios da Web. Os materiais existentes nesses sítios da Web não fazem parte dos materiais destinados a este produto IBM e a utilização desses sítios da Web será da exclusiva responsabilidade do utilizador.

A IBM pode usar ou distribuir quaisquer informações que lhe forneça, da forma que julgue apropriada, sem incorrer em nenhuma obrigação para consigo.

Os licenciados deste programa que pretendam obter informações sobre o mesmo com o objectivo de permitir: (i) a troca de informações entre programas criados independentemente e outros programas (incluindo este) e (ii) a utilização recíproca das informações que tenham sido trocadas, deverão contactar:

Companhia IBM Portuguesa, S.A. Edifício Office Oriente Rua do Mar da China, Lote 1.07.2.3 Parque das Nações 1990-039 Lisboa

<span id="page-29-0"></span>Tais informações poderão estar disponíveis, sujeitas aos termos e às condições adequadas, incluindo, em alguns casos, o pagamento de um encargo.

O programa licenciado descrito nestas informações e todo o material licenciado disponível para o programa são fornecidos pela IBM nos termos das Condições Gerais IBM (IBM Customer Agreement), Acordo de Licença Internacional para Programas IBM (IPLA, IBM International Program License Agreement), Acordo de Licença para Código Máquina IBM (IBM License Agreement for Machine Code) ou de qualquer acordo equivalente entre ambas as partes.

Quaisquer dados de desempenho aqui contidos foram determinados num ambiente controlado. Assim sendo, os resultados obtidos noutros ambientes operativos podem variar significativamente. Algumas medições podem ter sido efectuadas em sistemas ao nível do desenvolvimento, pelo que não existem garantias de que estas medições sejam iguais nos sistemas disponíveis habitualmente. Para além disso, algumas medições podem ter sido calculadas por extrapolação. Os resultados reais podem variar. Os utilizadores deste documento devem verificar os dados aplicáveis ao seu ambiente específico.

As informações relativas a produtos não IBM foram obtidas junto dos fornecedores desses produtos, dos seus anúncios publicados ou de outras fontes de divulgação ao público. A IBM não testou esses produtos e não pode confirmar a exactidão do desempenho, da compatibilidade ou de quaisquer outras afirmações relacionadas com produtos não IBM. Todas as questões sobre as capacidades dos produtos não produzidos pela IBM deverão ser endereçadas aos fornecedores desses produtos.

Todas as afirmações relativas às directivas ou tendências futuras da IBM estão sujeitas a alterações ou descontinuação sem aviso prévio, representando apenas metas e objectivos.

Estas informações destinam-se apenas a planeamento. As informações estão sujeitas a alterações antes de os produtos descritos ficarem disponíveis.

Estas informações contêm exemplos de dados e relatórios utilizados em operações comerciais diárias. Para ilustrá-los o melhor possível, os exemplos incluem nomes de indivíduos, firmas, marcas e produtos. Todos estes nomes são fictícios e qualquer semelhança com nomes e moradas reais é mera coincidência.

Se estiver a consultar a versão electrónica desta publicação, é possível que as fotografias e as ilustrações a cores não estejam visíveis.

### **Marcas Comerciais**

Os termos seguintes são marcas comerciais da International Business Machines Corporation nos Estados Unidos e/ou noutros países:

Advanced Function Printing AFP AIX D<sub>B2</sub> DB2 Universal Database eServer i5/OS IBM iSeries NetServer OS/400 Redbooks xSeries

Windows é uma marca comercial da Microsoft Corporation nos Estados Unidos e/ou noutros países.

<span id="page-30-0"></span>Java e todas as marcas comerciais baseadas em Java são marcas comerciais da Sun Microsystems, Inc. nos Estados Unidos e/ou noutros países.

Linux é uma marca comercial da Linus Torvalds nos Estados Unidos e/ou noutros países.

Outros nomes de empresas, produtos e serviços podem ser marcas comerciais ou marcas de serviço de terceiros.

# **Termos e Condições**

As permissões de utilização destas publicações são concedidas sujeitas aos termos e condições seguintes.

**Utilização pessoal:** Pode reproduzir estas publicações para uso pessoal e não comercial, desde que mantenha todas as informações de propriedade. Não pode executar qualquer trabalho derivado destas publicações, nem reproduzir, distribuir ou apresentar qualquer parte das mesmas, sem o expresso consentimento da IBM.

**Utilização comercial:** Pode reproduzir, distribuir e apresentar estas publicações exclusivamente no âmbito da sua empresa, desde que mantenha todas as informações de propriedade. Não pode executar qualquer trabalho derivado destas publicações, nem reproduzir, distribuir ou apresentar estas publicações, ou qualquer parte das mesmas fora das instalações da empresa, sem o expresso consentimento da IBM.

À excepção das concessões expressas nesta permissão, não são concedidos outros direitos, permissões ou licenças, quer explícitos, quer implícitos, sobre as publicações ou quaisquer informações, dados, software ou outra propriedade intelectual contidos nesta publicação.

A IBM reserva-se o direito de retirar as permissões concedidas nesta publicação sempre que considerar que a utilização das publicações pode ser prejudicial aos seus interesses ou, tal como determinado pela IBM, sempre que as instruções acima referidas não estejam a ser devidamente cumpridas.

Não pode descarregar, exportar ou reexportar estas informações, excepto quando em total conformidade com todas as leis e regulamentos aplicáveis, incluindo todas as leis e regulamentos de exportação em vigor nos Estados Unidos.

A IBM NÃO FORNECE QUAISQUER GARANTIAS RELATIVAMENTE AO CONTEÚDO DESTAS PUBLICAÇÕES. AS PUBLICAÇÕES SÃO FORNECIDAS ″TAL COMO ESTÃO″ E SEM GARANTIAS DE QUALQUER ESPÉCIE, QUER EXPLÍCITAS, QUER IMPLÍCITAS, INCLUINDO, MAS NÃO SE LIMITANDO ÀS GARANTIAS IMPLÍCITAS DE COMERCIALIZAÇÃO, NÃO INFRACÇÃO E ADEQUAÇÃO A UM DETERMINADO FIM.

![](_page_33_Picture_0.jpeg)